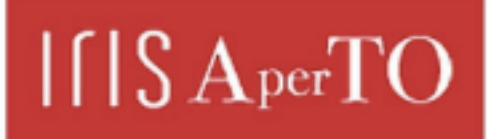

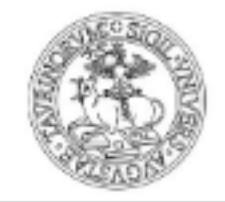

### AperTO - Archivio Istituzionale Open Access dell'Università di Torino

### **ChatGPT: l'AI a sostegno dell'insegnamento e della robotica educativa**

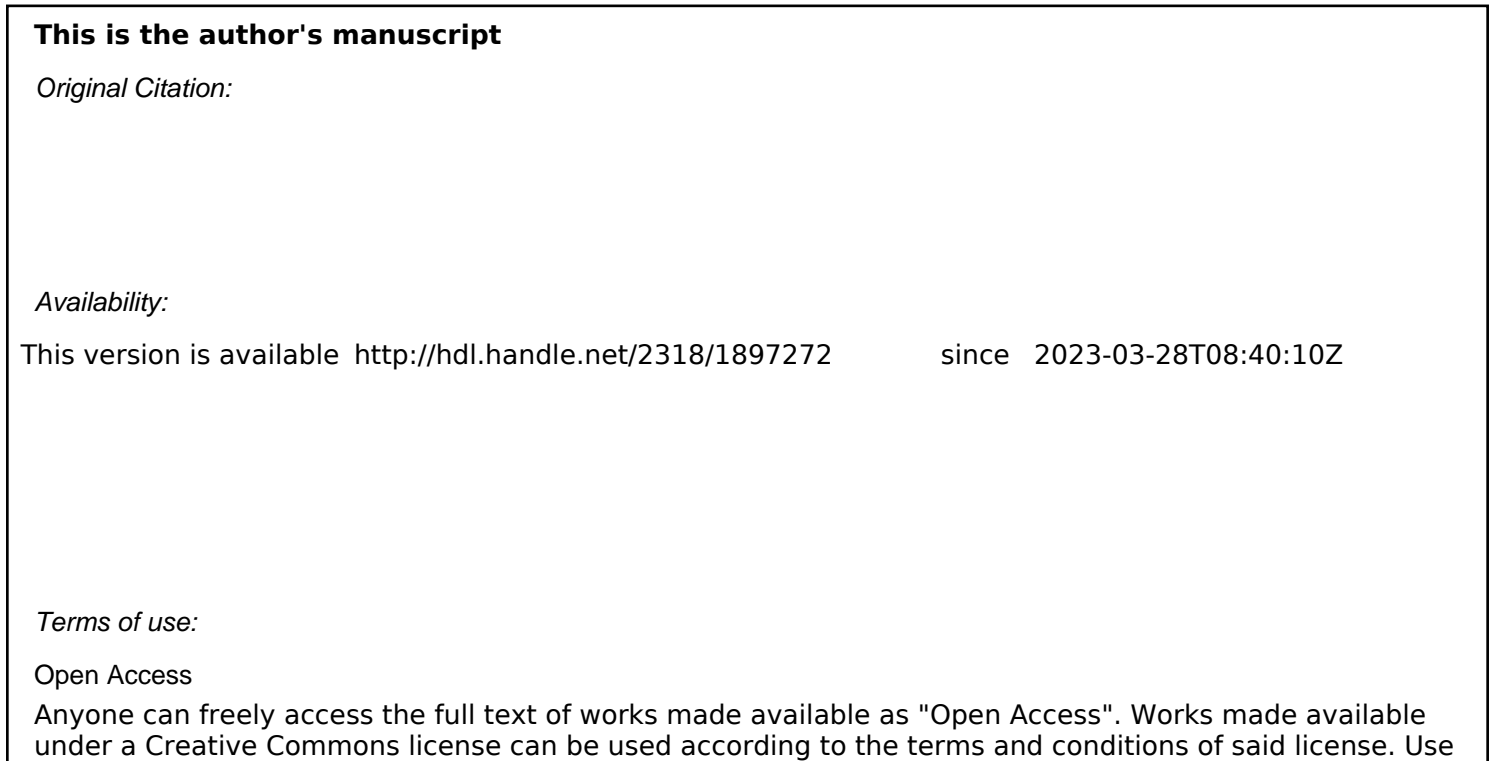

of all other works requires consent of the right holder (author or publisher) if not exempted from copyright

(Article begins on next page)

protection by the applicable law.

## AI<sub>4</sub>.BUSINESS

[https://www.ai4business.it/intelligenza-artificiale/chatgpt-lai-a-sostegno-dellinsegnamento-e-della](https://www.ai4business.it/intelligenza-artificiale/chatgpt-lai-a-sostegno-dellinsegnamento-e-della-robotica-educativa/)[robotica-educativa/](https://www.ai4business.it/intelligenza-artificiale/chatgpt-lai-a-sostegno-dellinsegnamento-e-della-robotica-educativa/)

# **PROGETTI ChatGPT: l'AI a sostegno dell'insegnamento e della robotica educativa**

I risultati di un progetto che ha sperimentato le potenzialità del nuovo strumento di AI generativa di svolgere una funzione di mediazione tra l'educatore e il robot, riducendo lo scarto tra le modalità d'uso dello strumento e le competenze informatiche richieste per contestualizzarle in proposte didattiche. A opera del Laboratorio di simulazione del comportamento e robotica educativa "Luciano Gallino" del Dipartimento di Filosofia e Scienze dell'Educazione dell'Università degli Studi di Torino

### **Renato [Grimaldi](https://www.ai4business.it/giornalista/renato-grimaldi/)**

Professore onorario dell'Università di Torino, Laboratorio di simulazione del comportamento e robotica educativa "Luciano Gallino" presso il Dipartimento di Filosofia e Scienze dell'Educazione

#### **Silvia [Palmieri](https://www.ai4business.it/giornalista/silvia-palmieri/)**

Dottoranda in Scienze psicologiche, antropologiche e dell'educazione dell'Università di Torino

#### **Giacomo [Antonello](https://www.ai4business.it/giornalista/giacomo-antonello/)**

Laboratorio di simulazione del comportamento e robotica educativa "Luciano Gallino" Dipartimento di Filosofia e Scienze dell'Educazione – Università di Torino

#### **[Lucrezia](https://www.ai4business.it/giornalista/lucrezia-bano/) Bano**

Laboratorio di simulazione del comportamento e robotica educativa "Luciano Gallino" Dipartimento di Filosofia e Scienze dell'Educazione – Università di Torino

#### **Sandro [Brignone](https://www.ai4business.it/giornalista/sandro-brignone/)**

Laboratorio di simulazione del comportamento e robotica educativa "Luciano Gallino" **06 [Marzo](https://www.ai4business.it/2023/03/) 2023AI [Manager](https://www.ai4business.it/intelligenza-artificiale/ai-manager/)**, **[Formazione](https://www.ai4business.it/intelligenza-artificiale/formazione/)**, **[Intelligenza](https://www.ai4business.it/intelligenza-artificiale/) Artificiale**

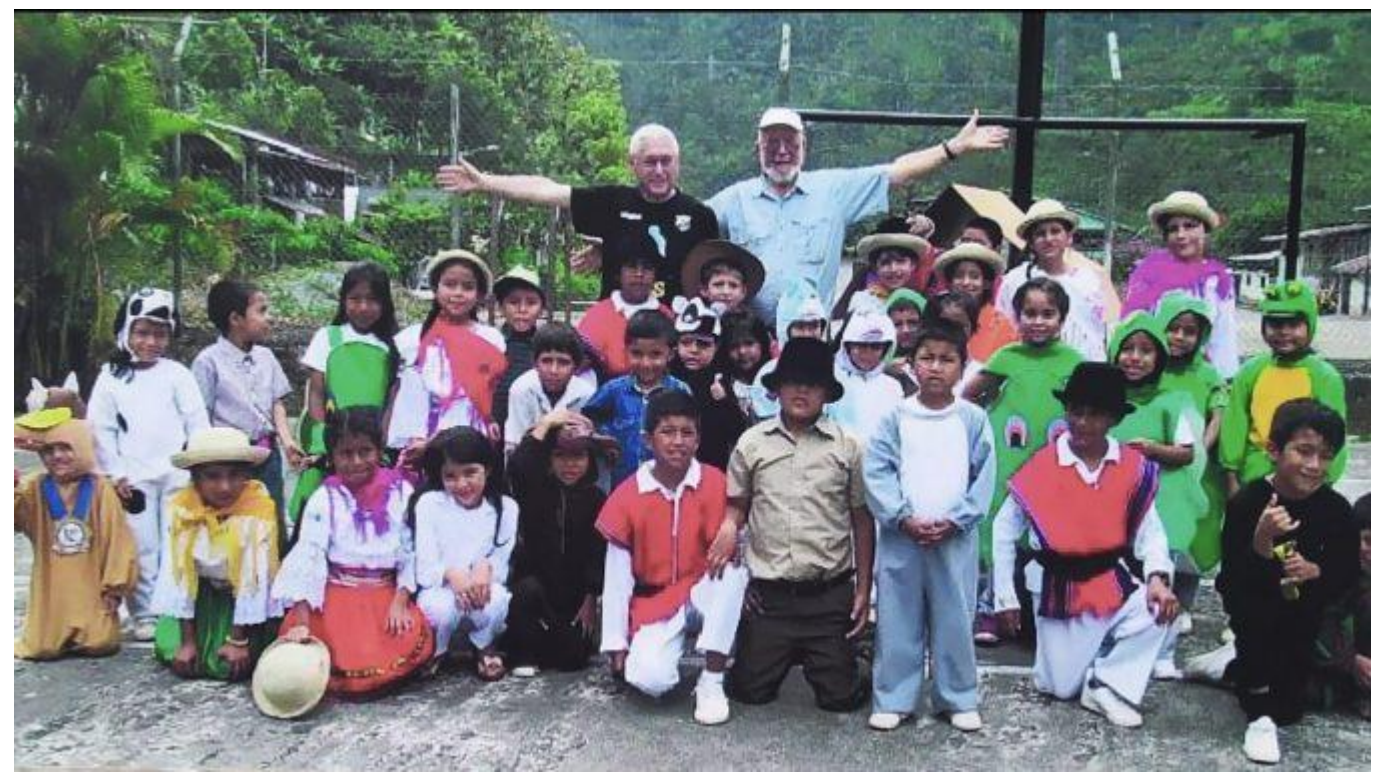

**Figura 1: Il professor Giovanni Onore (al centro e con il berretto) presidente della Fondazione Otonga, il professor Renato Grimaldi e gli alunni della scuola primaria "Martinez Mera" (Unión de Toachi) che partecipano alle attività del Laboratorio Didattico sull'ambiente; le foto sono state scattate nel 2019 nella riserva Otongachi (provincia di Santo Domingo de los Tsáchilas, Ecuador). [cartellone esposto nel giardino di Palazzo Nuovo – sede dei dipartimenti di area umanistica dell'Università di Torino – nell'ambito del progetto WeTree]**

- 1. **[HOME](https://www.ai4business.it/)**
- 2. **[INTELLIGENZA](https://www.ai4business.it/intelligenza-artificiale/) ARTIFICIALE**
- 3. **ChatGPT: l'AI a sostegno [dell'insegnamento](https://www.ai4business.it/intelligenza-artificiale/chatgpt-lai-a-sostegno-dellinsegnamento-e-della-robotica-educativa/) e della robotica educativa**

Il mondo della scuola manifesta timore nei confronti dell'incremento di nuovi sistemi intelligenti e della loro ampia diffusione soprattutto tra giovani e giovanissimi. Il dibattito, prevalentemente polemico, sorto in merito al nuovo algoritmo di **[ChatGPT,](https://www.ai4business.it/intelligenza-artificiale/chatgpt-openai/)** si concentra sulla possibilità che gli alunni ne facciano un uso acritico o fraudolento, per superare i test di valutazione, generando temi, risposte alle domande aperte e traduzioni automatiche.

Gli innovativi software di intelligenza artificiale costituiscono solo una minaccia per la **didattica,** oppure possono rappresentare un'opportunità? Abbiamo sviluppato un progetto per mostrare come **il loro utilizzo possa risultare promettente per l'attività scolastica.**

#### **Indice degli argomenti:**

- **1 Robotica educativa e [intelligenza](https://www.ai4business.it/intelligenza-artificiale/chatgpt-lai-a-sostegno-dellinsegnamento-e-della-robotica-educativa/#Robotica_educativa_e_intelligenza_artificiale_a_supporto_della_didattica) artificiale a supporto della didattica**
- **2 [ChatGPT,](https://www.ai4business.it/intelligenza-artificiale/chatgpt-lai-a-sostegno-dellinsegnamento-e-della-robotica-educativa/#ChatGPT_breve_riepilogo) breve riepilogo**
- **3 ChatGPT nella robotica [educativa](https://www.ai4business.it/intelligenza-artificiale/chatgpt-lai-a-sostegno-dellinsegnamento-e-della-robotica-educativa/#ChatGPT_nella_robotica_educativa)**
- **4 Il [progetto](https://www.ai4business.it/intelligenza-artificiale/chatgpt-lai-a-sostegno-dellinsegnamento-e-della-robotica-educativa/#Il_progetto_Serra_Otonga) "Serra Otonga"**
- **5 Tra [intelligenza](https://www.ai4business.it/intelligenza-artificiale/chatgpt-lai-a-sostegno-dellinsegnamento-e-della-robotica-educativa/#Tra_intelligenza_artificiale_big_data_e_robotica_educativa) artificiale, big data e robotica educativa**
	- o
	- **5.0.1 Figura 2: diagramma di flusso per la [realizzazione](https://www.ai4business.it/intelligenza-artificiale/chatgpt-lai-a-sostegno-dellinsegnamento-e-della-robotica-educativa/#Figura_2_diagramma_di_flusso_per_la_realizzazione_del_progetto) del progetto**
	- **5.0.2 Figura 3: [interazione](https://www.ai4business.it/intelligenza-artificiale/chatgpt-lai-a-sostegno-dellinsegnamento-e-della-robotica-educativa/#Figura_3_interazione_con_ChatGPT_e_nostra_esecuzione_in_linguaggio_a_blocchi_in_merito_alla_connessione_Wi-Fi_con_la_piattaforma_mBlock) con ChatGPT e nostra esecuzione in linguaggio a blocchi in merito alla [connessione](https://www.ai4business.it/intelligenza-artificiale/chatgpt-lai-a-sostegno-dellinsegnamento-e-della-robotica-educativa/#Figura_3_interazione_con_ChatGPT_e_nostra_esecuzione_in_linguaggio_a_blocchi_in_merito_alla_connessione_Wi-Fi_con_la_piattaforma_mBlock) Wi-Fi con la piattaforma mBlock**
- **5.0.3 Figura 4: [interazione](https://www.ai4business.it/intelligenza-artificiale/chatgpt-lai-a-sostegno-dellinsegnamento-e-della-robotica-educativa/#Figura_4_interazione_con_ChatGPT_e_nostra_esecuzione_in_linguaggio_a_blocchi_in_merito_al_trasferimento_dei_dati_meteorologici_dalla_piattaforma_mBlock_al_foglio_Excel) con ChatGPT e nostra esecuzione in linguaggio a blocchi in merito al trasferimento dei dati [meteorologici](https://www.ai4business.it/intelligenza-artificiale/chatgpt-lai-a-sostegno-dellinsegnamento-e-della-robotica-educativa/#Figura_4_interazione_con_ChatGPT_e_nostra_esecuzione_in_linguaggio_a_blocchi_in_merito_al_trasferimento_dei_dati_meteorologici_dalla_piattaforma_mBlock_al_foglio_Excel) dalla piattaforma mBlock al foglio Excel**
- **5.0.4 Figura 5: [interazione](https://www.ai4business.it/intelligenza-artificiale/chatgpt-lai-a-sostegno-dellinsegnamento-e-della-robotica-educativa/#Figura_5_interazione_con_ChatGPT_e_nostra_esecuzione_in_linguaggio_a_blocchi_in_merito_alla_proiezione_dei_valori_sul_display_del_minirobot_Codey_Rocky) con ChatGPT e nostra esecuzione in linguaggio a blocchi in merito alla [proiezione](https://www.ai4business.it/intelligenza-artificiale/chatgpt-lai-a-sostegno-dellinsegnamento-e-della-robotica-educativa/#Figura_5_interazione_con_ChatGPT_e_nostra_esecuzione_in_linguaggio_a_blocchi_in_merito_alla_proiezione_dei_valori_sul_display_del_minirobot_Codey_Rocky) dei valori sul display del minirobot Codey Rocky**
- **5.0.5 Figura 6: interazione con ChatGPT e [visualizzazione](https://www.ai4business.it/intelligenza-artificiale/chatgpt-lai-a-sostegno-dellinsegnamento-e-della-robotica-educativa/#Figura_6_interazione_con_ChatGPT_e_visualizzazione_del_foglio_Excel_che_riporta_il_grafico_di_tipo_mappa_con_i_valori_trasmessi_dalla_piattaforma_mBlock) del foglio Excel che riporta il grafico di tipo mappa, con i valori trasmessi dalla [piattaforma](https://www.ai4business.it/intelligenza-artificiale/chatgpt-lai-a-sostegno-dellinsegnamento-e-della-robotica-educativa/#Figura_6_interazione_con_ChatGPT_e_visualizzazione_del_foglio_Excel_che_riporta_il_grafico_di_tipo_mappa_con_i_valori_trasmessi_dalla_piattaforma_mBlock) mBlock**

#### • **6 [Conclusioni](https://www.ai4business.it/intelligenza-artificiale/chatgpt-lai-a-sostegno-dellinsegnamento-e-della-robotica-educativa/#Conclusioni)**

# **Robotica educativa e intelligenza artificiale a supporto della didattica**

La **robotica educativa** fornisce un contributo importante nell'acquisizione di competenze in più livelli del sistema scolastico (Grimaldi, 2015); queste prerogative si scontrano sovente con la difficoltà degli insegnanti di inserire tali tecnologie all'interno di moduli didattici. Richiedono spesso capacità logicocomputazionali per le quali i nostri insegnanti non sono formati e vanno comunque a scapito del tempo che i docenti debbono impegnare nella definizione di contenuti e della valutazione degli esiti dei vari processi didattici. Descriviamo l'utilizzo e il contributo dei recenti chatbot di intelligenza artificiale, che possono essere efficacemente impiegati per supportare gli insegnanti nell'uso a scuola della robotica educativa.

### **WHITEPAPER**

# **Robot intelligenti: i vantaggi nei progetti di automazione nell'Industry4.0**

Industria 4.0 Realtà virtuale

Leggi [l'informativa](https://access.networkdigital360.it/informativa-trattamento-dati-clienti) sulla privacy E-mail

• Consente all'invio di materiale promozionale, compimento di ricerche di mercato o di comunicazioni commerciali con modalità di contatto automatizzate e tradizionali delle Contitolari per conto di terzi (senza comunicazione dei dati ai medesimi) che appartengono al ramo manifatturiero, di servizi (in particolare ICT) e di commercio.

SCARICA IL WHITE PAPER

## **ChatGPT, breve riepilogo**

ChatGPT è **un [chatbot](https://www.ai4business.it/robotica/chatbot/chatbot-cosa-cosa-ce-dietro-successo/)**, sviluppato dalla società **[OpenAI](https://www.ai4business.it/intelligenza-artificiale/openai-cose-quando-e-nata-e-di-cosa-si-occupa/)** e lanciato nel novembre 2022, in grado di manipolare il **[linguaggio](https://www.ai4business.it/intelligenza-artificiale/linguaggio-naturale-dallelaborazione-alla-comprensione/) naturale** per comprendere il contenuto semantico delle domande rivolte in forma scritta dagli utenti e rispondere, adottando uno stile di dialogo antropomorfico, facendo riferimento anche alle fasi di conversazione precedenti in modo coerente. Le domande possono vertere su un'ampia varietà di argomenti, in quanto ChatGPT è alimentato da un modello di intelligenza artificiale, **[GPT-3](https://www.ai4business.it/intelligenza-artificiale/ai-arriva-gpt-3-di-openai-una-tecnologia-cosi-potente-da-far-paura/)** *(Generative Pre-Trained Transformer 3),* allenato con tecniche di **[apprendimento](https://www.ai4business.it/intelligenza-artificiale/reinforcement-learning-cose-significato-ed-esempi/) per [rinforzo](https://www.ai4business.it/intelligenza-artificiale/reinforcement-learning-cose-significato-ed-esempi/)** sui dati prodotti in rete fino all'inizio dell'anno 2022.

## **ChatGPT nella robotica educativa**

In merito alla robotica educativa, ChatGPT può fornire una programmazione personalizzata per molti tipi di **[robot](https://www.ai4business.it/robotica/robot-umanoidi-le-varie-tipologie-di-robot/)**. Ciò può avvenire attraverso la **programmazione automatica** *(automated coding*), ovvero la facoltà di ChatGPT di erogare stringhe di **codice [Python](https://www.ai4business.it/intelligenza-artificiale/chatgpt-come-puo-assistere-la-programmazione-python-e-correggere-i-bug/)**, oppure istruzioni passo per passo (allo scopo di comporre un programma) adattate alle piattaforme a blocchi dei minirobot. L'utente si serve dunque della componente software (l'algoritmo di ChatGPT) per istruire la componente hardware (il robot) e raggiungere l'obiettivo generale di inserire il robot stesso nel processo educativo.

Il gruppo di ricerca ha sperimentato le potenzialità del nuovo software di svolgere una funzione di mediazione tra l'educatore e il robot, riducendo lo scarto tra le modalità d'uso dello strumento e le competenze informatiche richieste per contestualizzarle in proposte didattiche. L'educatore è così messo in condizione di impiegare il robot in attività più elaborate di quelle consentite semplicemente dalle sue abilità. Se un istituto è dotato di opportuno materiale tecnologico, anche un educatore senza competenze specifiche di coding può usufruire delle risorse della robotica educativa a beneficio degli alunni, e cogliere l'opportunità di apprenderne a sua volta i rudimenti tecnici. Un educatore con esperienza nel coding può inoltre cimentarsi in prove più complesse e potenziare le sue capacità, rivedendo la programmazione e migliorandola a partire dalle proposte dell'intelligenza artificiale.

**Il ruolo dell'insegnante resta cruciale**; **[l'intelligenza](https://www.ai4business.it/intelligenza-artificiale/intelligenza-artificiale-cose/) artificiale** si assume il compito di realizzare la parte ingegneristica dell'attività. L'insegnante rimane investito della responsabilità della cornice teorica, dei concetti pedagogici da veicolare, dell'aspetto espositivo-comunicativo degli obiettivi e dell'adattamento inclusivo, mettendo in gioco le competenze della sua formazione. Se la comunicazione tra software e hardware può essere considerata come una collaborazione macchinamacchina, l'utilizzo di ChatGPT tende a ottimizzare l'interazione umano-umano, ovvero docentediscente. L'educatore può concentrare i suoi sforzi nella modalità di somministrazione dell'attività e nella valutazione degli alunni durante la fase conclusiva, compresa l'interpretazione dei dati raccolti e le considerazioni finali.

# **Il progetto "Serra Otonga"**

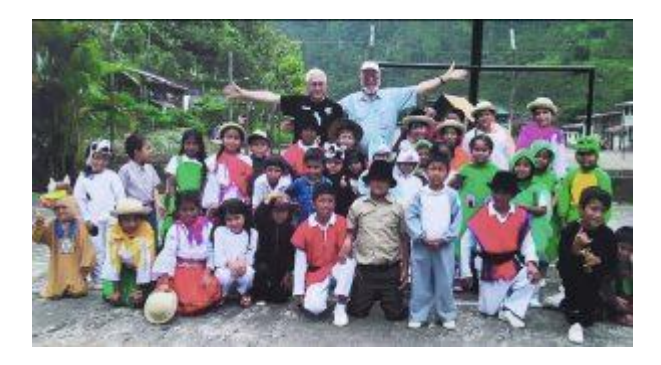

L'uso di ChatGPT intende portare allo sviluppo di competenze nell'ambito di scienze della terra, geografia e coding, in particolare per studenti del secondo grado di istruzione. Il gruppo di ricerca ha ideato un'attività che si inserisce in rapporto di continuità con il progetto "**Serra Otonga**", che implica la costruzione di una serra realizzabile in classe dagli studenti, monitorata **tramite i minirobot Codey Rocky e mBot**. Tale progetto, presentato in occasione dell'edizione 2022 della "Notte dei Ricercatori U\*Night" di Torino, ha come linea guida la sensibilizzazione sui temi della sostenibilità ambientale e cura della biodiversità, mediante l'impiego della sensoristica e della generazione e utilizzo di **big data**. Nel nostro caso empirico si è scelto come obiettivo di realizzare una mappa interattiva capace di raccogliere dati dall'ambiente mediante sensori e robot, di compararli con altri siti localizzati in altre parti del pianeta in modo da studiare e avere contezza dello stato del terreno e dell'aria. L'idea di collocare dei sensori nell'ambiente si rifà all'esperienza della Riserva naturalistica Otongachi, in Ecuador (otonga.org), e al suo Laboratorio Didattico, che offre programmi di educazione ambientale per i bambini della regione. Il progetto è della Fondazione Otonga di Quito – presieduta dal professor Giovanni Onore (vedi foto) – che ha avviato un progetto di monitoraggio dell'ecosistema e analisi dei dati e ha un protocollo d'intesa con il **Laboratorio di simulazione del comportamento e robotica educativa "Luciano Gallino"** del Dipartimento di Filosofia e Scienze dell'Educazione dell'Università degli Studi di Torino.

Il nostro progetto "Serra Otonga" prevede il monitoraggio dei dati di una serra predisposta nel Laboratorio Gallino e al tempo stesso consente la comparazione delle informazioni rilevate presso di noi con dati analoghi recuperati a distanza, nel nostro caso relativi all'area Union de Toachi, dove si trova la Riserva naturalistica Otongachi. Il nostro lavoro produce una mappa geografica, generata su Excel in 2D o 3D, che può essere consultata in modo interattivo; i dati sono raccolti nel tempo tramite la connessione alla piattaforma collegata in Rete del minirobot Codey Rocky. A livello didattico il progetto porta alla comprensione del valore del dato e quindi di concetti legati agli indicatori climatici (temperatura, umidità, qualità dell'aria, concentrazione di anidride carbonica, pressione atmosferica) e coordinate geografiche (latitudine, longitudine, altitudine).

# **Tra intelligenza artificiale, big data e robotica educativa**

Il diagramma di flusso riportato in Fig. 2 mostra le fasi del lavoro, che comprendono le richieste rivolte a ChatGPT, la risposta del chatbot e il programma informatico da noi scritto che implementa nel robot tali indicazioni. L'obiettivo del lavoro di ricerca (primo blocco del flowchart) consiste nel creare una mappa geografica con visualizzazione interattiva dei dati, sfruttando Excel e mBlock; quest'ultima è la piattaforma di programmazione di Codey Rocky, il minirobot che abbiamo scelto e usato in questo progetto.

Obiettivo: creazione di una mappa geografica interattiva per la raccolta di indicatori climatici e ambientali

Consultazione di ChatGPT: connessione di mBlock al Wi-Fi Esecuzione su mBlock (Fig. 3)

Consultazione di ChatGPT: trasferimento dei dati metereologici su Excel Esecuzione su mBlock (Fig. 4)

Consultazione di ChatGPT: proiezione dei valori sul display di Codey Rocky Esecuzione su mBlock (Fig. 5)

Consultazione di ChatGPT: generazione del grafico tipo mappa su Excel (Fig. 6)

**Figura 2: diagramma di flusso per la realizzazione del progetto**

Il secondo blocco di Fig. 2 prevede la richiesta a ChatGPT su come connettere a una rete Wi-Fi la piattaforma mBlock, indispensabile per far comunicare il robot e il foglio Excel che contiene la mappa. A questo proposito la Fig. 3 illustra sia la domanda a ChatGPT ("Come connettersi a Internet tramite le estensioni su mBlock?"), sia la risposta, sia (nella parte inferiore della stessa Fig. 3) lo sviluppo nel linguaggio a blocchi sulla piattaforma mBlock. L'esecuzione avviene grazie alla specifica sezione della piattaforma dedicata alle estensioni per grafici e IoT *(Internet of Things*), le quali consentono la raccolta e trasmissione di dati da un servizio di rilevazione meteorologica globale, come OpenWeatherMap, alla piattaforma stessa. ChatGPT fornisce istruzioni puntuali, in forma discorsiva, su come procedere con la programmazione, e non solo. Come si può vedere dallo sviluppo illustrato ancora nella parte bassa di Fig. 3, vengono riportate le istruzioni per inviare una richiesta Http a un server web.

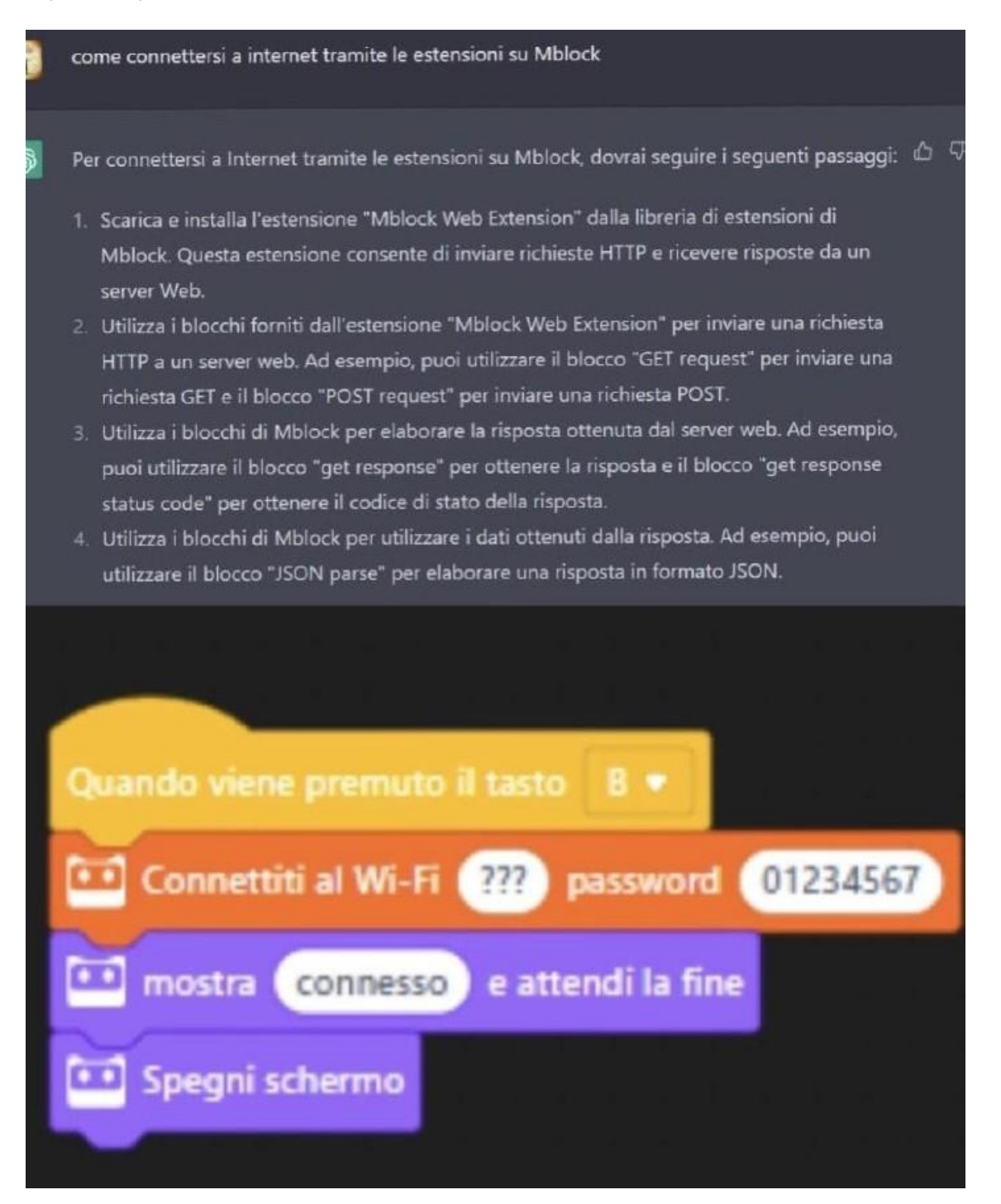

**Figura 3: interazione con ChatGPT e nostra esecuzione in linguaggio a blocchi in merito alla connessione Wi-Fi con la piattaforma mBlock**

7

Il terzo blocco della Fig. 2 prevede il trasferimento dei dati meteorologici in Excel. La Fig. 4 mostra la domanda rivolta a ChatGPT ("Come inserire i dati meteorologici su un foglio Excel in mBlock grazie alle estensioni?") e la relativa risposta, in particolare per ottenere i dati relativi agli indicatori atmosferici e meteorologici in merito a una determinata posizione, e come trasmetterli sulla mappa. ChatGPT illustra il procedimento per sfruttare le estensioni di mBlock in tal senso, tramite l'inserimento dell'indirizzo web della pagina Excel e gli appositi blocchi dedicati alle coordinate geografiche. Al punto 2 di Fig. 4 ("Registrati e ottieni una chiave API per utilizzare l'API OpenWeatherMap o altra API che ti interessa utilizzare per recuperare i dati metereologici") troviamo l'indicazione su come ottenere una chiave API (*Application Programming Interface*), ovvero la richiesta di incorporare una particolare mappa nel proprio documento. In questo modo i dati memorizzati su Codey Rocky vengono condivisi tra applicazioni diverse sotto forma di messaggi di *broadcasting*.

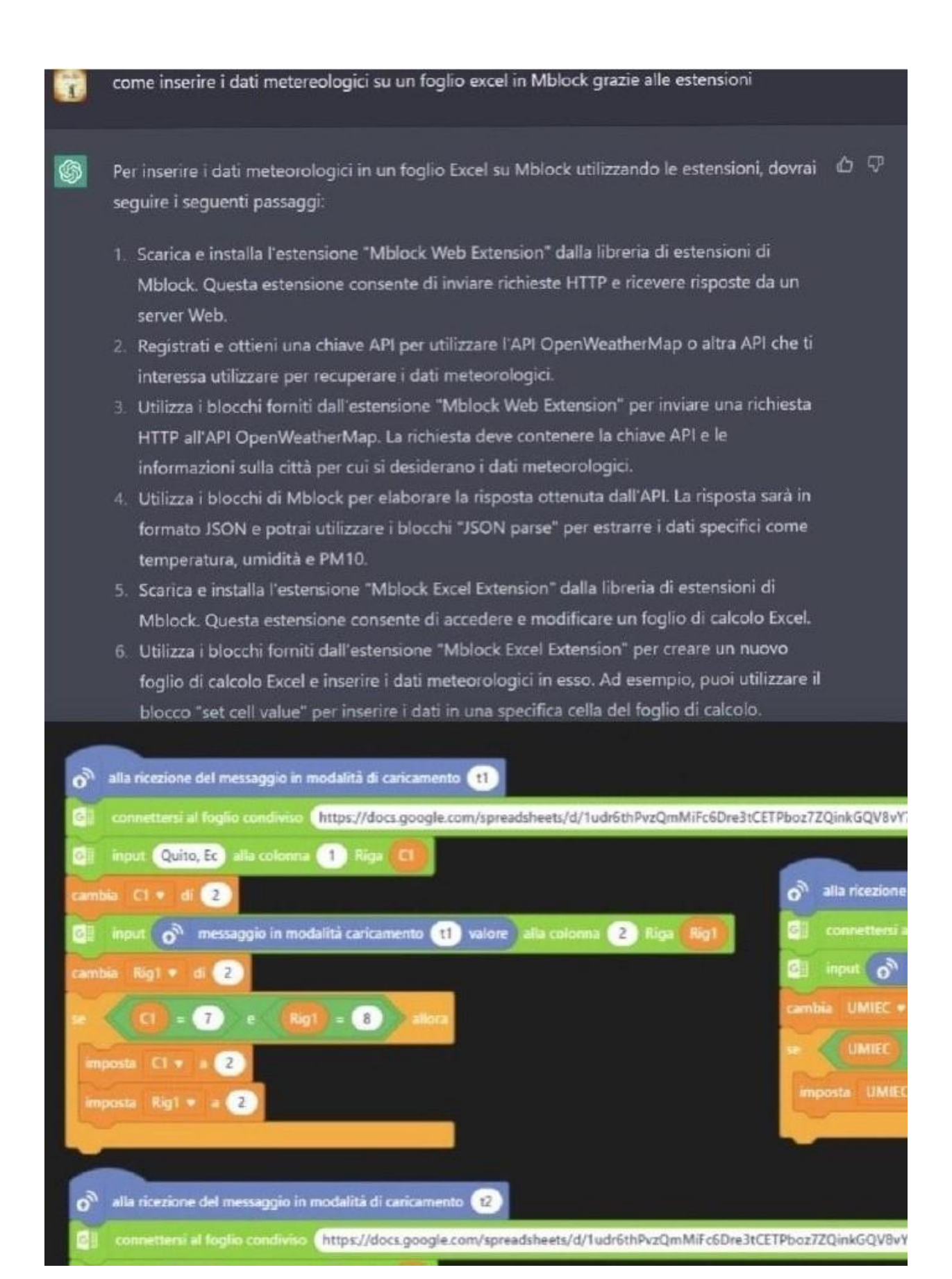

**Figura 4: interazione con ChatGPT e nostra esecuzione in linguaggio a blocchi in merito al trasferimento dei dati meteorologici dalla piattaforma mBlock al foglio Excel**

Il quarto blocco di Fig. 2 mostra come proiettare sul display del robot Codey Rocky i valori (temperatura, ecc.) relativi alle diverse località prese in esame e definire le etichette di tali valori ("temperatura", ecc.), che verranno incolonnati in un grafico. La Fig. 5 riporta la domanda a ChatGPT ("Come mostrare sul display di un robot un dato su mBlock?") e relativa risposta. Ad esempio, per visualizzare la temperatura si può programmare di premere il tasto "A", per l'umidità il tasto "B", ecc. Al punto 5 di Fig. 5 ("Utilizza i blocchi di mBlock per mostrare il dato sul display del robot. Puoi utilizzare il blocco *show number [numero]* per mostrare un numero sul display del robot o il blocco *show string [testo]* per mostrare una stringa di testo") viene esplicitato il nome del blocco da usare (l'istruzione "mostra" nelle due varianti) e viene fornito un esempio, per chiarire il fatto che all'occorrenza lo schermo può riprodurre sia lettere, sia numeri.

come mostrare sul display di un robot un dato su mblock

T.

GB

1. Connetti il tuo robot al computer tramite una porta USB o Bluetooth. 2. Apri Mblock e seleziona il tuo robot dalla lista dei dispositivi connessi. 3. Crea un nuovo programma per il tuo robot utilizzando i blocchi di Mblock. 4. Utilizza i blocchi di Mblock per acquisire il dato che vuoi mostrare sul display. Ad esempio, puoi utilizzare i blocchi di Mblock per acquisire una temperatura dall'API OpenWeatherMap o un valore da un sensore del robot. 5. Utilizza i blocchi di Mblock per mostrare il dato sul display del robot. Ad esempio, puoi utilizzare il blocco "show number [numero]" per mostrare un numero sul display del robot o il blocco "show string [testo]" per mostrare una stringa di testo. 6. Utilizza i blocchi di Mblock per gestire la visualizzazione del dato. Ad esempio, puoi utilizzare i blocchi di Mblock per gestire la posizione e il formato della visualizzazione del dato sul display del robot. DIUCCITI **CO** mostra Quito, Ec e attendi la fine  $\left[ \begin{array}{cc} \bullet & \bullet \\ \bullet & \bullet \end{array} \right]$  mostra Meteo e attendi la fine 1 mostra Quito, EC invia messaggio in modalità caricamento (200 con valore meteo + a Quito, EC  $\overline{2}$ Spegni schermo Torino, It e attendi la fine mostra e attendi la fine  $\alpha$ Meteo mostra mostra

Per mostrare un dato sul display di un robot su Mblock, dovrai seguire i seguenti passaggi:

### **Figura 5: interazione con ChatGPT e nostra esecuzione in linguaggio a blocchi in merito alla proiezione dei valori sul display del minirobot Codey Rocky**

Il quinto blocco di Fig. 2 prevede la generazione del grafico/mappa su Excel. Anche in questo caso ChatGPT guida l'utente passo per passo, attraverso le singole istruzioni che l'utente deve selezionare per giungere al risultato finale. Il procedimento su come personalizzare i punti di interesse e la legenda viene descritto, in Fig. 6, al punto 5 ("Fare clic con il tasto destro del mouse su un punto del grafico e selezionare *Formato punto dati* per modificare la dimensione e il colore del punto in base ai dati") e al punto 6 ("Fare clic con il tasto destro del mouse sull'immagine del grafico e selezionare *Formato grafico* per modificare altre impostazioni come il titolo e la legenda"). Per visualizzare i dati di una zona geografica sulla mappa, è sufficiente navigarci all'interno attraverso il puntatore del mouse. Al punto 7 di Fig. 6 ("Inserire l'immagine di sfondo di una mappa o utilizzare una sovrapposizione di mappa per il tuo grafico") viene indicato il passaggio finale, ovvero la selezione della mappa di sfondo adatta per la creazione del grafico.

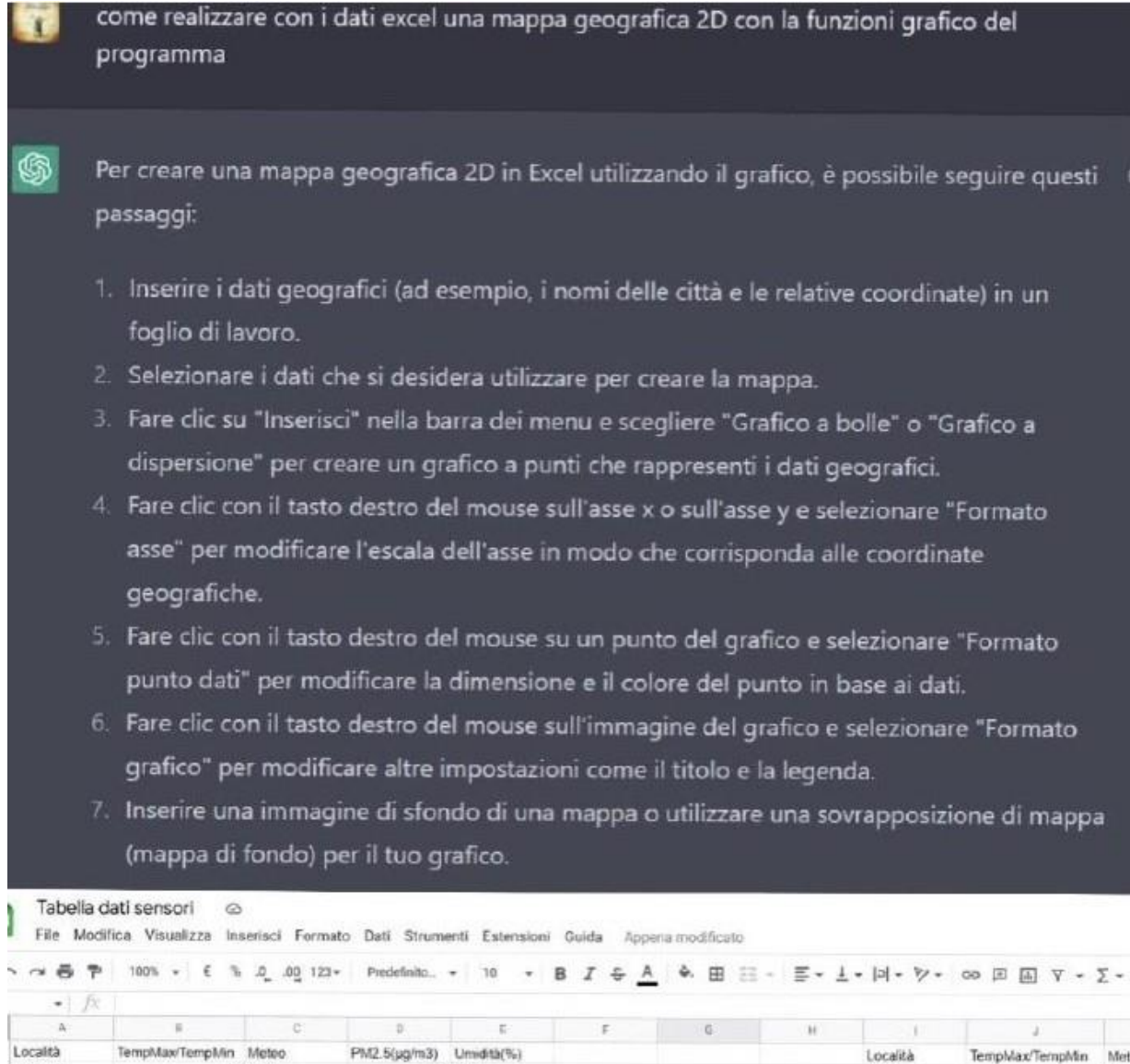

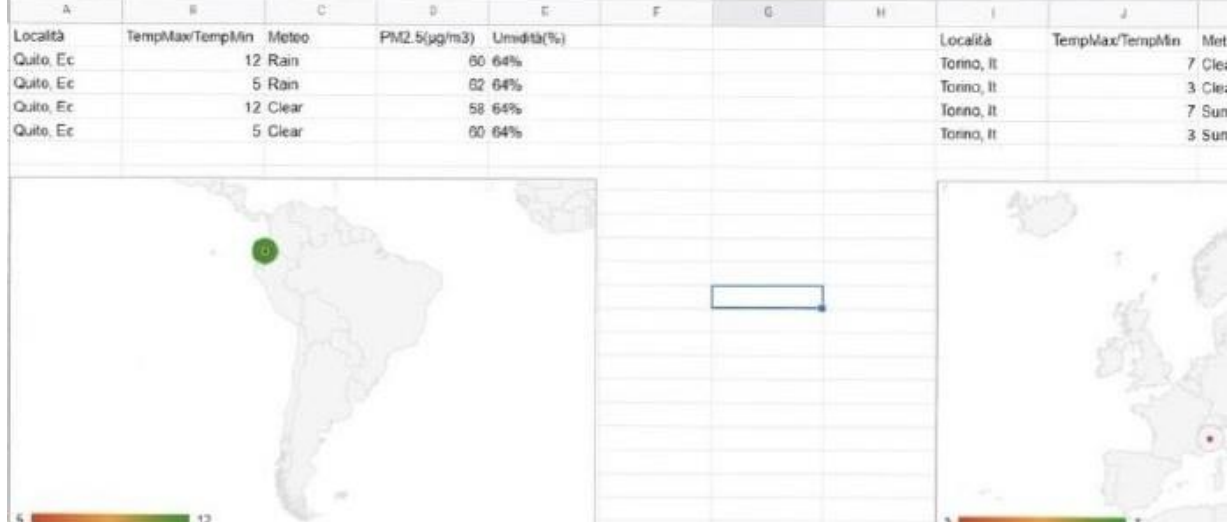

**Figura 6: interazione con ChatGPT e visualizzazione del foglio Excel che riporta il grafico di tipo mappa, con i valori trasmessi dalla piattaforma mBlock**

# **Conclusioni**

L'unità didattica in oggetto consente di sperimentare **la possibilità di ChatGPT di fornire assistenza all'insegnante nell'uso dei minirobot educativi e della loro programmazione**, per favorire l'apprendimento degli alunni sia di moduli didattici del curriculum sia di acquisire competenze digitali e trasversali. ChatGPT si rivela fin d'ora in grado di generare codice e *know-how* riguardo le principali piattaforme di programmazione di cui i minirobot si avvalgono. L'insegnante può sia richiedere stringhe di programmazione testuale per innescare una determinata funzione, sia ottenere consigli di carattere generale sui protocolli da seguire. Il chatbot dimostra di essere dunque uno strumento adatto a un apprendimento informato e costruttivo per lo sviluppo della formazione personale nell'ambito di specifiche mansioni tecniche, sia di alunni sia di insegnanti.

L'opportunità di generare testi completi tramite ChatGPT, compresi saggi e articoli giornalistici (Pavlik, 2022), ha già aperto il dibattito in merito ai cambiamenti che potrebbe causare nel contesto scolastico, dall'uso improprio che gli studenti potrebbero farne nello svolgimento dei compiti (Susnjak, 2022), ai metodi per prevenire il problema, ovvero aggiornare il sistema di valutazione. L'approccio dell'esaminatore potrebbe essere non tanto improntato alla verifica del possesso di nozioni, quanto invece al metodo di lavoro e allo schema teorico con cui il procedimento viene elaborato (Zhai, 2022). Questo incoraggerebbe il conseguimento di soft skill, del pensiero critico, di capacità di contestualizzazione e del problem solving. Il lavoro di gruppo potrebbe essere una strategia per impedire l'esecuzione di un compito in maniera automatica.

La recente letteratura ipotizza inoltre il potenziale insito nell'impiego dell'intelligenza artificiale nell'educazione, come la personalizzazione dello studio individuale su misura delle necessità dei discenti e la precoce rilevazione di eventuali disturbi dell'apprendimento (Qadir, 2022). Oltre a supportare l'insegnante, l'uso di ChatGPT come sostegno e non come impedimento dell'istruzione potrebbe rappresentare un primo passo verso future prospettive didattiche.

### *Bibliografia e sitografia*

- Aydın, Ö.; Karaarslan, E. (2022), *openai chatgpt Generated Literature Review: digital twin in Healthcare*, in Ö. Aydın (Ed.), *Emerging Computer Technologies 2* (pp. 22-31), İzmir Akademi Dernegi.
- Fundación Otonga, **[http://otonga.org.](http://otonga.org/)**
- Grimaldi, R. (2015) (a cura di), *A scuola con i robot*, Il Mulino, Bologna.
- Grimaldi, R. (2022) (a cura di), *La società dei robot*, Mondadori, Torino.
- Haque, M. U.; Dharmadasa, I.; Sworna, Z. T.; Rajapakse, R. N.; Ahmad, H. (2022*), "I think this is the most disruptive technology": Exploring Sentiments of ChatGPT Early Adopters using Twitter Data*, arXiv:2212.05856, https://doi.org/10.48550/arXiv.2212.05856.
- OpenAI, https://openai.com.
- Palmieri, S.; Antonello, G.; Bano, L.; Grimaldi, R. (2022*), Robotica educativa e sostenibilità ambientale: la "Serra Otonga"*, in Atti Didamatica 2022, pp. 351-360, Milano.
- Pavlik, J.V. (2022*), Collaborating With ChatGPT: Considering the Implications of Generative artificial intelligence for Journalism and Media Education*, https://orcid.org/0000-0002-9899-0940
- Qadir, J. (2022*), Engineering Education in the Era of ChatGPT: Promise and Pitfalls of generative ai for Education*, TechRxiv. https://doi.org/10.36227/techrxiv.21789434.v1
- Robasto, D. (2022) (a cura di), *Robot e cobot nell'impresa e nella scuola: processi formativi e trasformativi nella workplace innovation*, Franco Angeli, Milano.
- Sandonnini, P. (2023), *ChatGPT, impariamo tutto sulla grande novità di OpenAI*, AI4Business, https://www.ai4business.it/intelligenza-artificiale/chatgpt-openai/.
- Susnjak, T. (2022*), ChatGPT: The End of Online Exam Integrity?,* arXiv:2212.09292v1, https:// doi.org/10.48550/arXiv.2212.09292
- Zhai, X. (2022*), ChatGPT user experience: Implicationsfor Education,* https://orcid.org/ 0000-0003- 4519-1931

▪ Zhang, B.; Ding, D.; Jing, L. (2022*), How would Stance Detection Techniques Evolve after the Launch of ChatGPT?*, arXiv:2212.14548v1, **<https://doi.org/10.48550/arXiv.2212.14548>**